API REFERENCE GUIDE

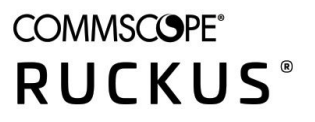

# **RUCKUS Virtual SmartZone-Data Plane and Virtual SmartZone-High Scale S2a Interface Guide, 5.2.1**

Supporting SmartZone 5.2.1

*Part Number: 800-72556-001 Rev A* **Publication Date: July 2020** 

# **Copyright, Trademark and Proprietary Rights Information**

© 2020 CommScope, Inc. All rights reserved.

No part of this content may be reproduced in any form or by any means or used to make any derivative work (such as translation, transformation, or adaptation) without written permission from CommScope, Inc. and/or its affiliates ("CommScope"). CommScope reserves the right to revise or change this content from time to time without obligation on the part of CommScope to provide notification of such revision or change.

### Export Restrictions

These products and associated technical data (in print or electronic form) may be subject to export control laws of the United States of America. It is your responsibility to determine the applicable regulations and to comply with them. The following notice is applicable for all products or technology subject to export control:

These items are controlled by the U.S. Government and authorized for export only to the country of ultimate destination for use by the ultimate consignee or end-user(s) herein identified. They may not be resold, transferred, or otherwise disposed of, to any other country or to any person other than the authorized ultimate consignee or end-user(s), either in their original form or after being incorporated into other items, without first *obtaining approval from the U.S. government or as otherwise authorized by U.S. law and regulations.* 

### Disclaimer

THIS CONTENT AND ASSOCIATED PRODUCTS OR SERVICES ("MATERIALS"), ARE PROVIDED "AS IS" AND WITHOUT WARRANTIES OF ANY KIND, WHETHER EXPRESS OR IMPLIED. TO THE FULLEST EXTENT PERMISSIBLE PURSUANT TO APPLICABLE LAW, COMMSCOPE DISCLAIMS ALL WARRANTIES, EXPRESS OR IMPLIED, INCLUDING, BUT NOT LIMITED TO, IMPLIED WARRANTIES OF MERCHANTABILITY AND FITNESS FOR A PARTICULAR PURPOSE, TITLE, NON-INFRINGEMENT, FREEDOM FROM COMPUTER VIRUS, AND WARRANTIES ARISING FROM COURSE OF DEALING OR COURSE OF PERFORMANCE. CommScope does not represent or warrant that the functions described or contained in the Materials will be uninterrupted or error-free, that defects will be corrected, or are free of viruses or other harmful components. CommScope does not make any warranties or representations regarding the use of the Materials in terms of their completeness, correctness, accuracy, adequacy, usefulness, timeliness, reliability or otherwise. As a condition of your use of the Materials, you warrant to CommScope that you will not make use thereof for any purpose that is unlawful or prohibited by their associated terms of use.

### Limitation of Liability

IN NO EVENT SHALL COMMSCOPE, COMMSCOPE AFFILIATES, OR THEIR OFFICERS, DIRECTORS, EMPLOYEES, AGENTS, SUPPLIERS, LICENSORS AND THIRD PARTY PARTNERS, BE LIABLE FOR ANY DIRECT, INDIRECT, SPECIAL, PUNITIVE, INCIDENTAL, EXEMPLARY OR CONSEQUENTIAL DAMAGES, OR ANY DAMAGES WHATSOEVER, EVEN IF COMMSCOPE HAS BEEN PREVIOUSLY ADVISED OF THE POSSIBILITY OF SUCH DAMAGES, WHETHER IN AN ACTION UNDER CONTRACT, TORT, OR ANY OTHER THEORY ARISING FROM YOUR ACCESS TO, OR USE OF, THE MATERIALS. Because some jurisdictions do not allow limitations on how long an implied warranty lasts, or the exclusion or limitation of liability for consequential or incidental damages, some of the above limitations may not apply to you.

### **Trademarks**

ARRIS, the ARRIS logo, COMMSCOPE, RUCKUS, RUCKUS WIRELESS, the Ruckus logo, the Big Dog design, BEAMFLEX, CHANNELFLY, FASTIRON, ICX, SMARTCELL and UNLEASHED are trademarks of CommScope, Inc. and/or its affiliates. Wi-Fi Alliance, Wi-Fi, the Wi-Fi logo, Wi-Fi Certified, the Wi-Fi CERTIFIED logo, Wi-Fi Protected Access, the Wi-Fi Protected Setup logo, Wi-Fi Protected Setup, Wi-Fi Multimedia and WPA2 and WMM are trademarks or registered trademarks of Wi-Fi Alliance. All other trademarks are the property of their respective owners.

# **Contents**

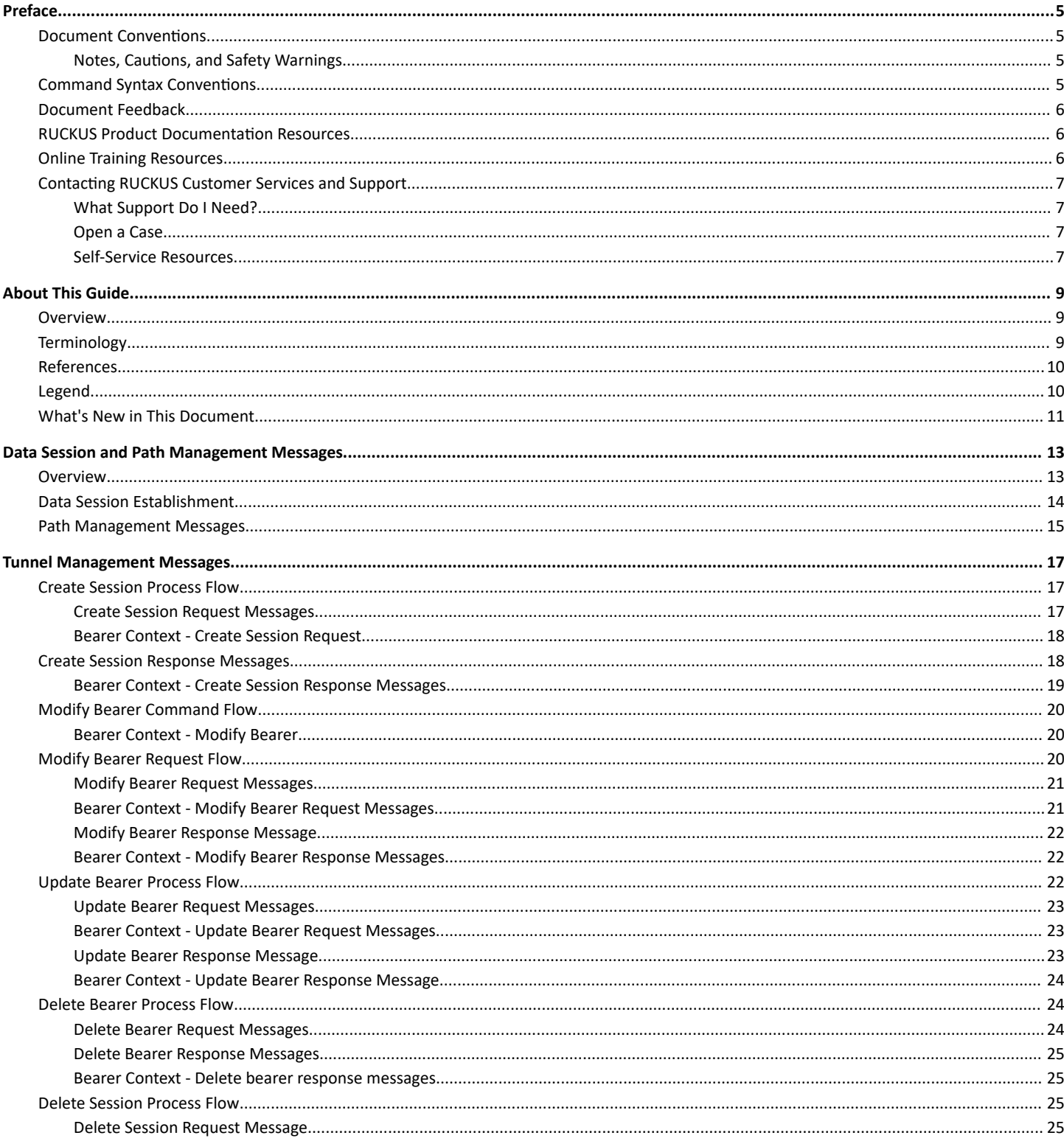

[Delete Session Response Message...................................................................................................................................................................26](#page-25-0)

# <span id="page-4-0"></span>**Preface**

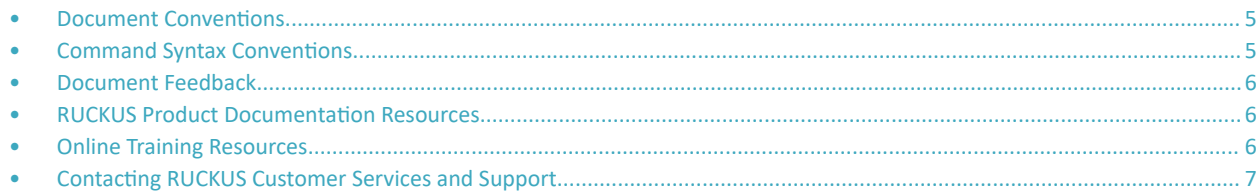

## **Document Conventions**

The following table lists the text conventions that are used throughout this guide.

#### **TABLE 1 Text Conventions**

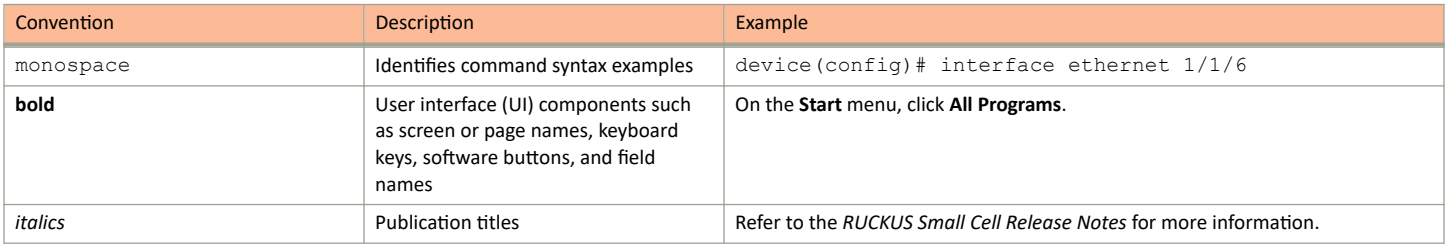

## **Notes, Cautions, and Safety Warnings**

Notes, cautions, and warning statements may be used in this document. They are listed in the order of increasing severity of potential hazards.

#### **NOTE**

A NOTE provides a tip, guidance, or advice, emphasizes important information, or provides a reference to related information.

#### **ATTENTION**

An ATTENTION statement indicates some information that you must read before continuing with the current action or task.

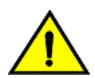

### **CAUTION**

A CAUTION statement alerts you to situations that can be potentially hazardous to you or cause damage to hardware, firmware, software, or data.

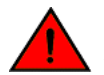

#### **DANGER**

A DANGER statement indicates conditions or situations that can be potentially lethal or extremely hazardous to you. Safety labels are also attached directly to products to warn of these conditions or situations.

## **Command Syntax Conventions**

Bold and italic text identify command syntax components. Delimiters and operators define groupings of parameters and their logical relationships.

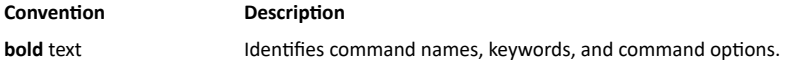

#### <span id="page-5-0"></span>Preface Document Feedback

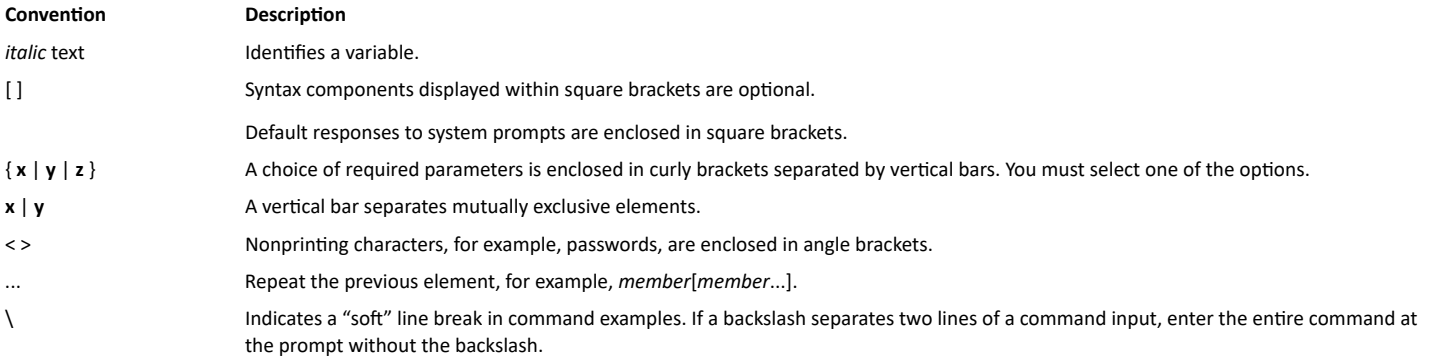

## **Document Feedback**

RUCKUS is interested in improving its documentation and welcomes your comments and suggestions.

You can email your comments to RUCKUS at [#Ruckus-Docs@commscope.com.](mailto:%20mailto:%20#Ruckus-Docs@commscope.com)

When contacting us, include the following information:

- **Document title and release number**
- **•** Document part number (on the cover page)
- **•** Page number (if appropriate)

For example:

- **•** RUCKUS SmartZone Upgrade Guide, Release 5.0
- **•** Part number: 800-71850-001 Rev A
- **•** Page 7

## **RUCKUS Product Documentation Resources**

Visit the RUCKUS website to locate related documentation for your product and additional RUCKUS resources.

Release Notes and other user documentation are available at https://support.ruckuswireless.com/documents. You can locate the documentation by product or perform a text search. Access to Release Notes requires an active support contract and a RUCKUS Support Portal user account. Other technical documentation content is available without logging in to the RUCKUS Support Portal.

White papers, data sheets, and other product documentation are available at https://www.ruckuswireless.com.

## **Online Training Resources**

To access a variety of online RUCKUS training modules, including free introductory courses to wireless networking essentials, site surveys, and products, visit the RUCKUS Training Portal at https://training.ruckuswireless.com.

## <span id="page-6-0"></span>**Contacting RUCKUS Customer Services and Support**

The Customer Services and Support (CSS) organization is available to provide assistance to customers with active warranties on their RUCKUS products, and customers and partners with active support contracts.

For product support information and details on contacting the Support Team, go directly to the RUCKUS Support Portal using https:// support.ruckuswireless.com, or go to https://www.ruckuswireless.com and select Support.

### **What Support Do I Need?**

Technical issues are usually described in terms of priority (or severity). To determine if you need to call and open a case or access the self-service resources, use the following criteria:

- **Priority 1 (P1)–Critical. Network or service is down and business is impacted. No known workaround. Go to the Open a Case section.**
- **•** Priority 2 (P2)—High. Network or service is impacted, but not down. Business impact may be high. Workaround may be available. Go to the **Open a Case** section.
- Priority 3 (P3)—Medium. Network or service is moderately impacted, but most business remains functional. Go to the **Self-Service Resources** section.
- Priority 4 (P4)—Low. Requests for information, product documentation, or product enhancements. Go to the **Self-Service Resources** section

### **Open a Case**

When your entire network is down (P1), or severely impacted (P2), call the appropriate telephone number listed below to get help:

- Continental United States: 1-855-782-5871
- **•** Canada: 1-855-782-5871
- **Europe, Middle East, Africa, Central and South America, and Asia Pacific, toll-free numbers are available at https://** support.ruckuswireless.com/contact-us and Live Chat is also available.
- **Worldwide toll number for our support organization. Phone charges will apply: +1-650-265-0903**

We suggest that you keep a physical note of the appropriate support number in case you have an entire network outage.

### **Self-Service Resources**

The RUCKUS Support Portal at https://support.ruckuswireless.com offers a number of tools to help you to research and resolve problems with your RUCKUS products, including:

- **Technical Documentation-https://support.ruckuswireless.com/documents**
- Community Forums—https://forums.ruckuswireless.com/ruckuswireless/categories
- **Knowledge Base Articles-https://support.ruckuswireless.com/answers**
- **Software Downloads and Release Notes—https://support.ruckuswireless.com/#products grid**
- **Security Bulletins-https://support.ruckuswireless.com/security**

Using these resources will help you to resolve some issues, and will provide TAC with additional data from your troubleshooting analysis if you still require assistance through a support case or RMA. If you still require help, open and manage your case at https://support.ruckuswireless.com/ case management.

# <span id="page-8-0"></span>**About This Guide**

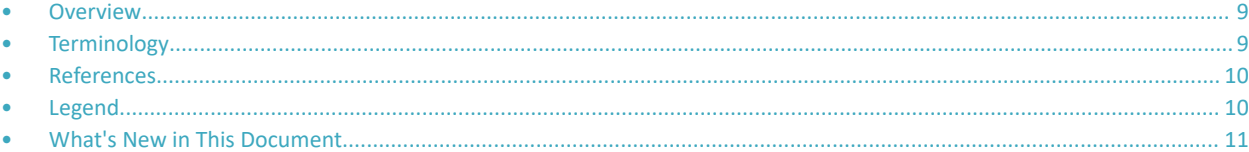

## **Overview**

This *Virtual SmartZone - High Scale (vSZ-H) and Virtual SmartZone-Data Plane (vSZ-D) S2a Interface Reference Guide* describes the interface between the controller and the Packet Data Network Gateway (PDN-GW). It also describes the control plane GPRS (General Packet Radio Service) tunneling protocol messages.

This guide is written for service operators and system administrators who are responsible for managing, configuring, and troubleshooting Ruckus devices. Consequently, it assumes a basic working knowledge of local area networks, wireless networking, and wireless devices.

#### **NOTE**

vSZ-H or vSZ-D is referred as *"the controller"* throughout this guide.

#### **NOTE**

If release notes are shipped with your product and the information there differs from the information in this guide, follow the instructions in the release notes.

Most user guides and release notes are available in Adobe Acrobat Reader Portable Document Format (PDF) or HTML on the Ruckus Support Web site at https://support.ruckuswireless.com/contact-us.

## **Terminology**

The table below lists the terms used in this guide.

**TABLE 2** Terms used in this guide

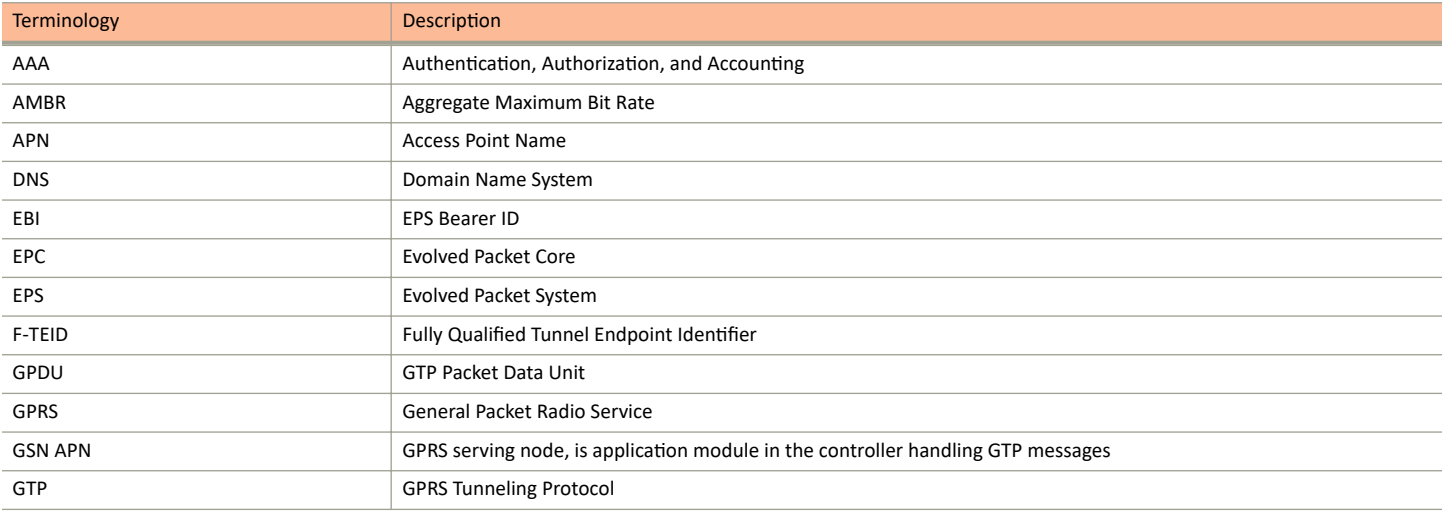

#### <span id="page-9-0"></span>**TABLE 2** Terms used in this guide (continued)

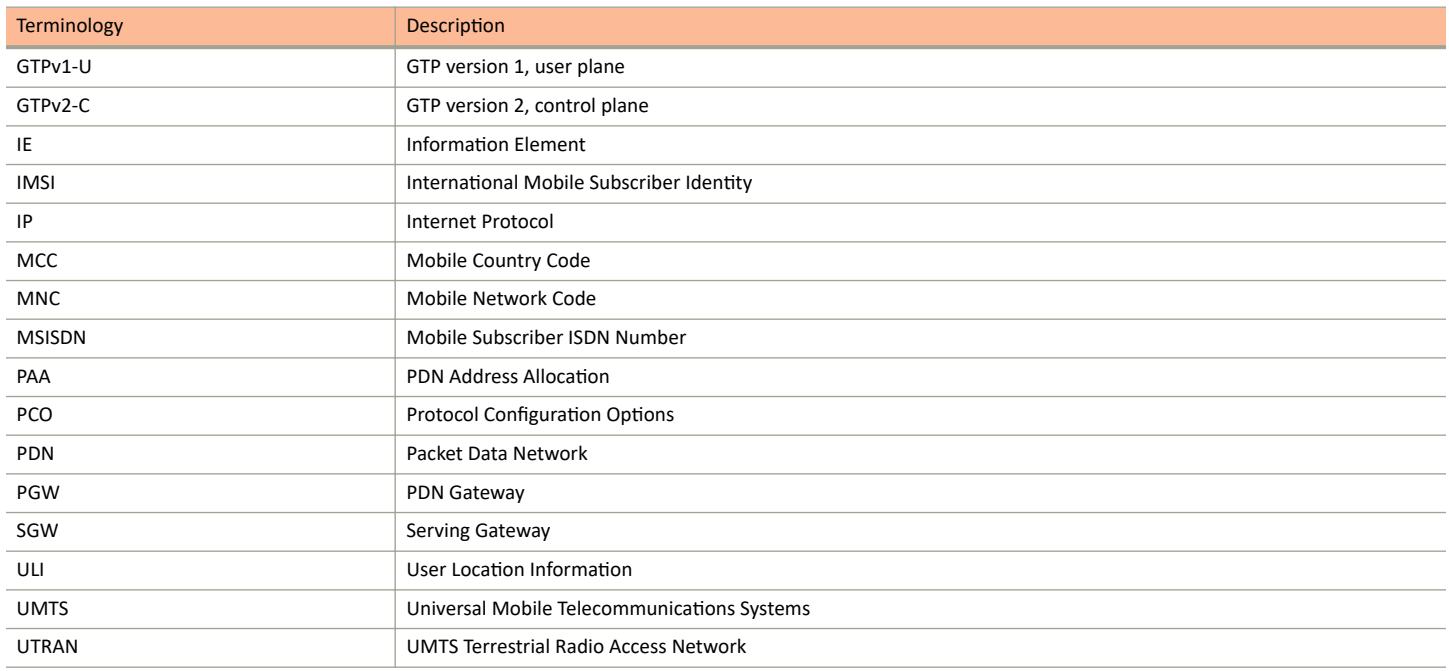

## **References**

The table below lists the specifications and standards that are referred to in this guide.

#### **TABLE 3** References used in this guide

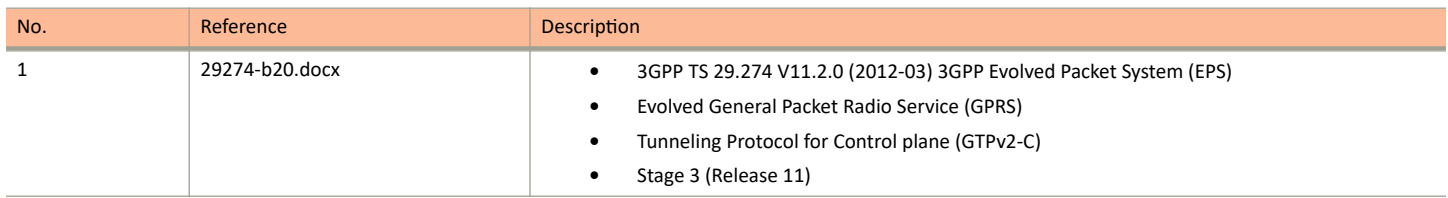

## **Legend**

The table below lists the legend/presence code used in this guide.

#### **TABLE 4** Legends/presence code used in this guide

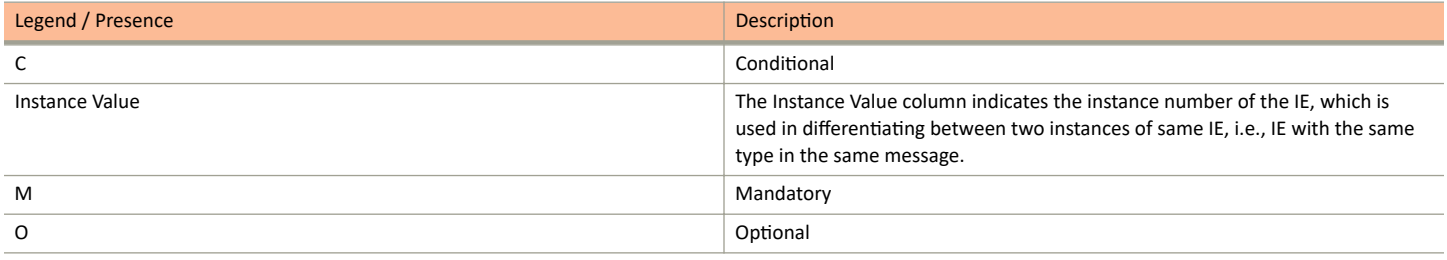

## <span id="page-10-0"></span>**What's New in This Document**

No change in content for the release 5.2.1.

# <span id="page-12-0"></span>**Data Session and Path Management Messages**

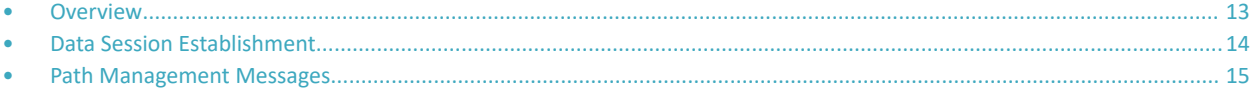

## **Overview**

This reference guide describes the interface between the controller with Packet Data Network Gateway (PDN-GW). It describes the control plane GPRS (General Packet Radio Service) tunneling protocol messages v2 for EPS (Evolved Packet System) interfaces (GTPv2-C) from the controller and PGW. This guide lists all the interface messages and GPRS Tunneling Protocol (GTP-C) information element used between the controller and PGW.

The S2a interface is used in control signaling between the controller and PDN-GW (Packet Data Network Gateway) as well as for tunneling end user data payload within the backbone network between both the nodes in EPC (Evolved Packet Core) network.

The GPRS Tunneling Protocol (GTP) transmits user data packets and signaling messages between the controller and PDN-GW. GTP encapsulates traffic and creates GTP tunnels, which acts as virtual data channels for transmission of packet data between the controller and PDN-GW. A GTP tunnel is established between the controller and PDN-GW through Create Session Request procedure for a data session initiated from UE.

The controller acts as trusted non-3GPP access network (TWAN) towards PDN-GW with S2a (GTPv2) interface. In case the operator EPC network does not support the S2a interface, the controller can be statically configured to support S5 (GTPv2) interface, in which case the controller acts as Serving Gateway (SGW).

A GTP tunnel is identified by a pair of IP addresses and a pair of GTP Tunnel End Point Identifiers (TEIDs), where one IP address and TEID is for the controller (TWAN) and the other is for the PGW. The TEID is a session identifier used by GTP protocol entities in the controller and in the PGW. GTP separates signaling from payload. Traffic is sorted onto a control plane (GTP-C) for signaling and a user plane (GTP-U) for user data. GTP-C is a tunnel control and management protocol and is used to create, modify and delete tunnels. GTP-U is a tunneling mechanism, which provides a service for carrying user data packets. On both planes, a GTP header encapsulates the data packet, called GTP Packet Data Unit (GPDU), and a path implemented by UDP/IP is used as bearer of the GTP traffic. Figure 1 shows the deployment of the controller in operator networks with 3G and EPC.

#### <span id="page-13-0"></span>Data Session and Path Management Messages

Data Session Establishment

**FIGURE 1** Deployment of controller with 3G and EPC

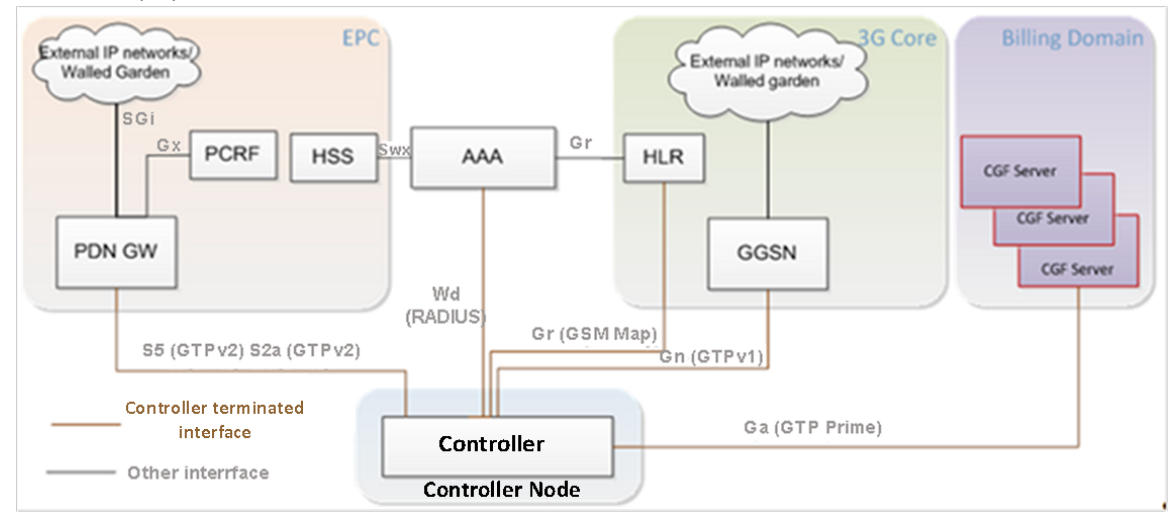

The controller supports the following categories of GTP signaling traffic:

- Path Management Messages: The main purpose of these messages is to supervise an UDP/IP path to ensure that connectivity failure can be detected on time. This is managed by frequently sending GTP Echo or Echo response packets between controller and PGW.
- **•** Tunnel Management Messages: These contain messages that establish, modify and release GTP tunnels.

#### **NOTE**

The controller support for STA interface is being considered for the future release.

## **Data Session Establishment**

The following figure depicts data session establishment based on the session such as create, modify, update and so on.

#### <span id="page-14-0"></span>**FIGURE 2** Data session establishment

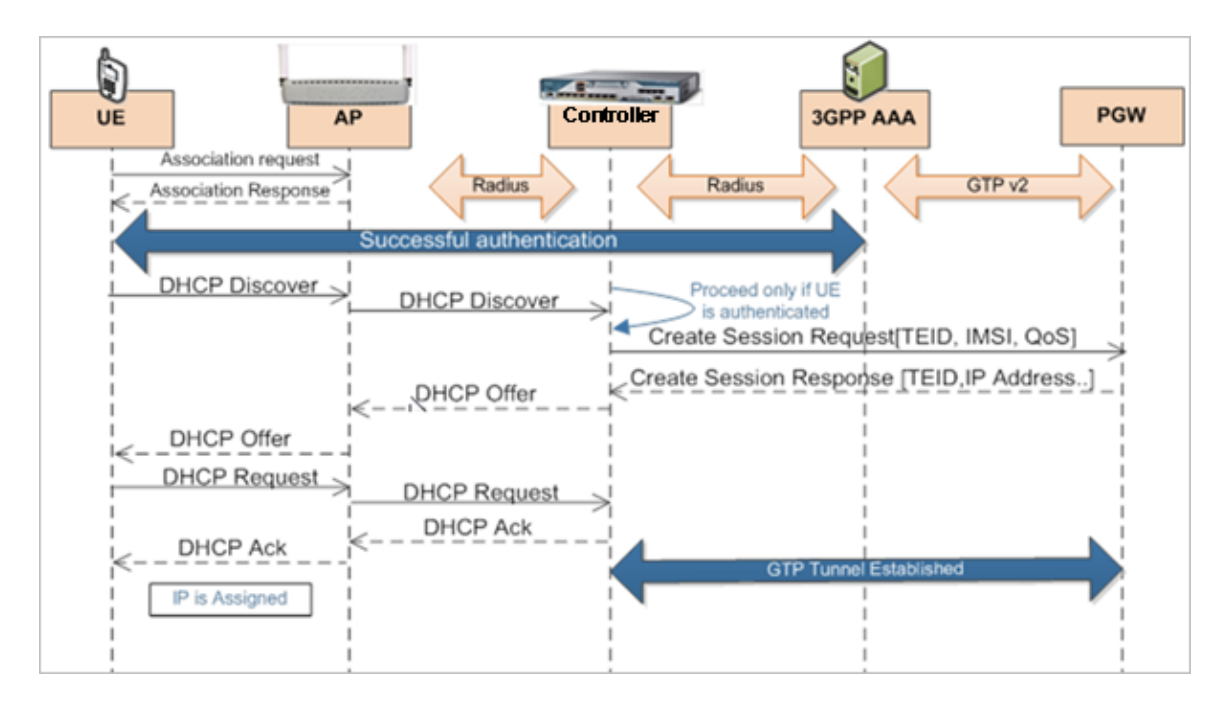

## **Path Management Messages**

Path management messages monitor the health of the transport between GTP-C peers, which are the controller and PGW. The following figure shows the path management messages process flow and the table lists the attribute.

#### **NOTE**

GSN APP is GPRS serving node which is an application module in the controller for handling GTP messages.

#### Data Session and Path Management Messages

Path Management Messages

#### **FIGURE 3** Path management messages

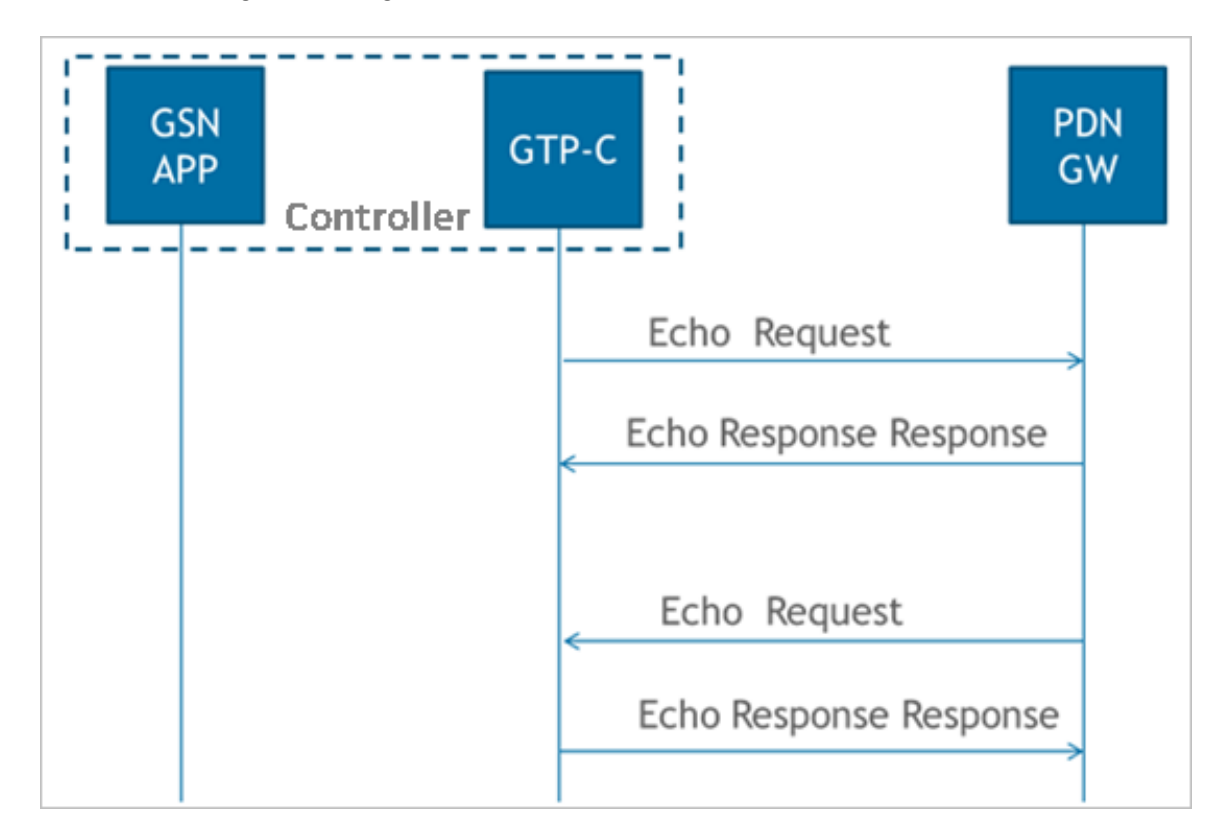

#### **TABLE 5** Echo request message

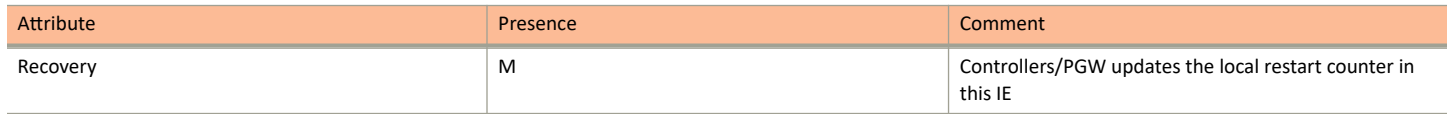

# <span id="page-16-0"></span>**Tunnel Management Messages**

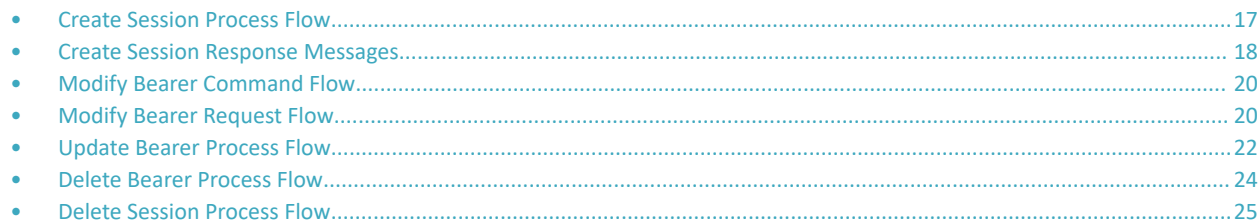

## **Create Session Process Flow**

The figure below shows the process flow for create session.

#### **FIGURE 4** Create session

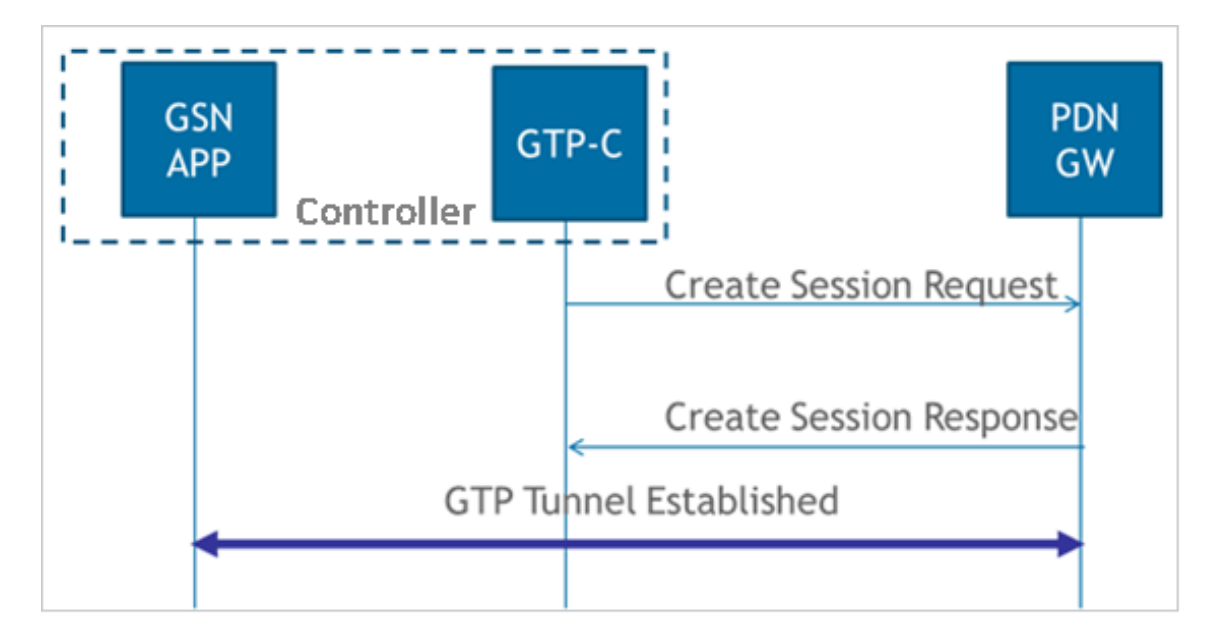

## **Create Session Request Messages**

The table below lists the create session request messages attributes.

#### **NOTE**

The Instance Value column indicates the instance number of the IE, which is used in differentiating between two instances of same IE, i.e., IE with the same type in the same message.

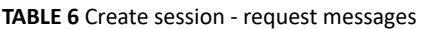

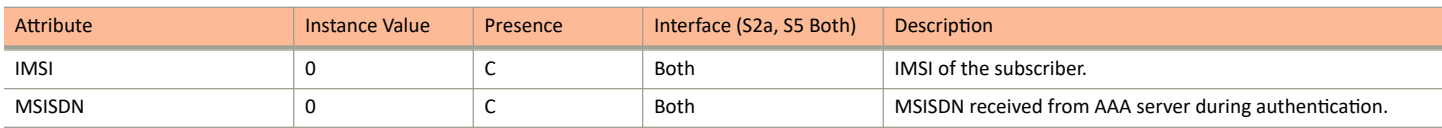

#### <span id="page-17-0"></span>Tunnel Management Messages

Create Session Response Messages

#### TABLE 6 Create session - request messages (continued)

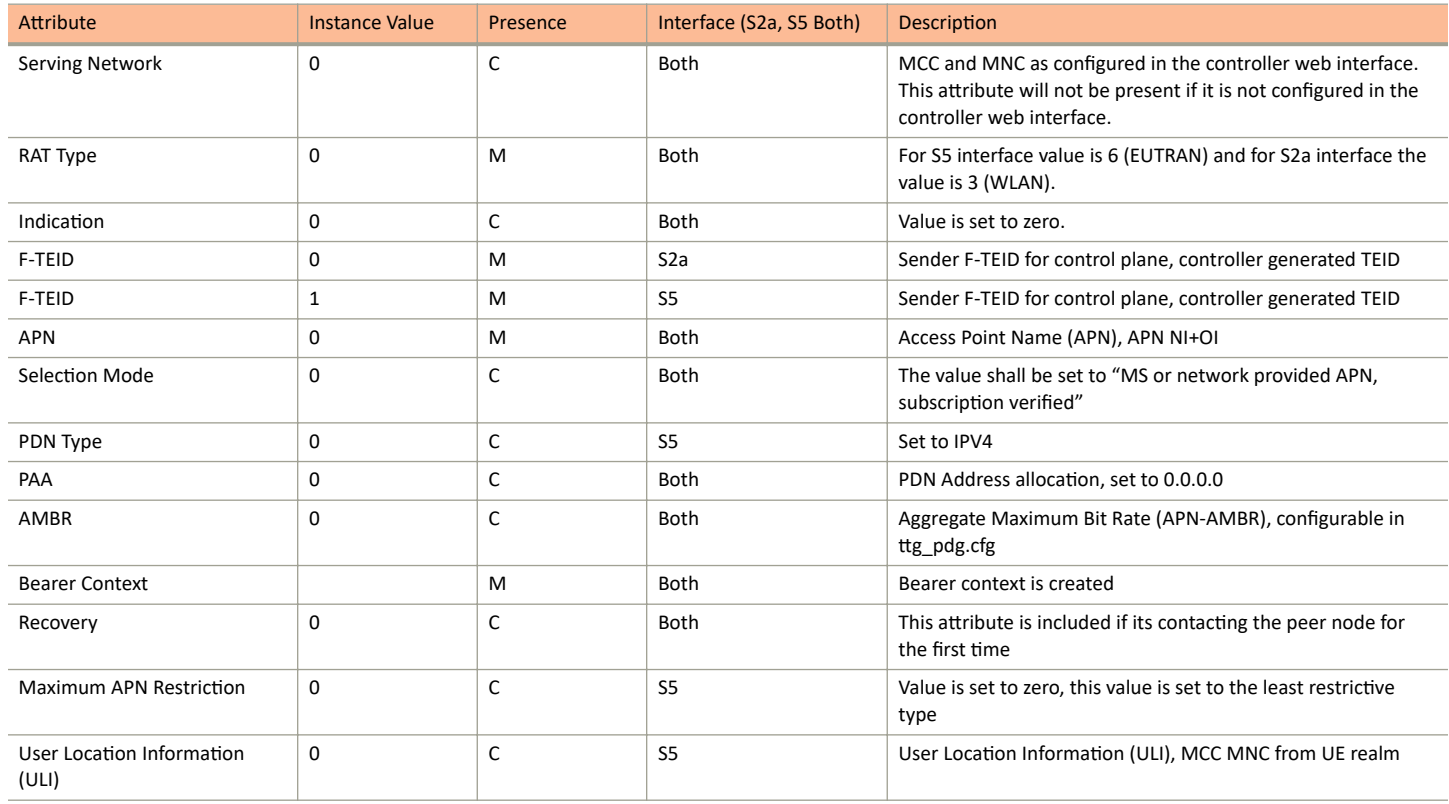

### **Bearer Context - Create Session Request**

The table below lists the attributes of bearer context for create session request messages.

#### **TABLE 7** Bearer context - request messages

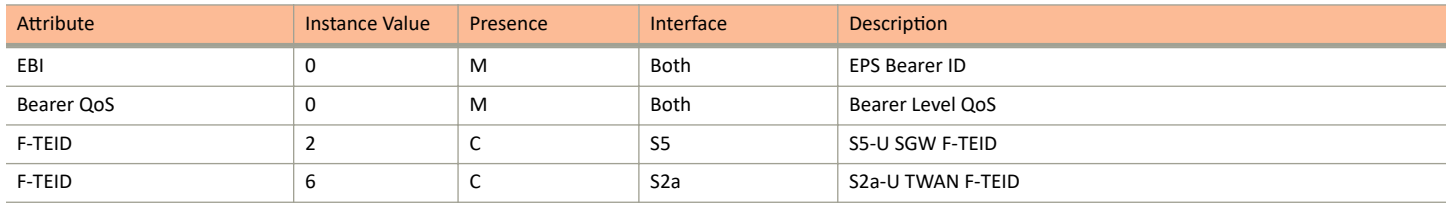

## **Create Session Response Messages**

The table below lists the attribute for create session response messages.

#### **TABLE 8** Create session response message

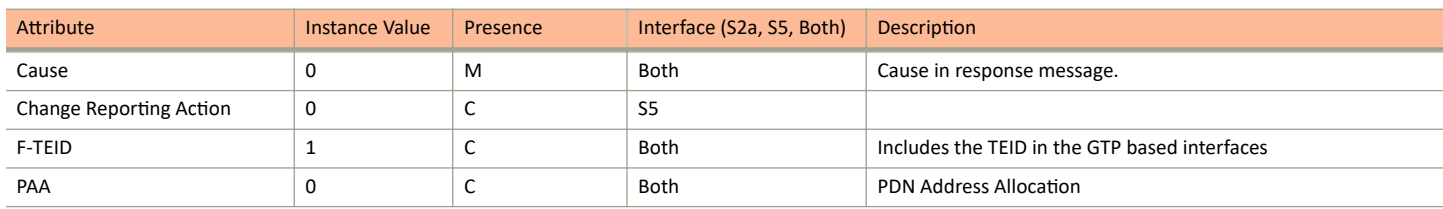

Create Session Response Messages

#### <span id="page-18-0"></span>TABLE 8 Create session response message (continued)

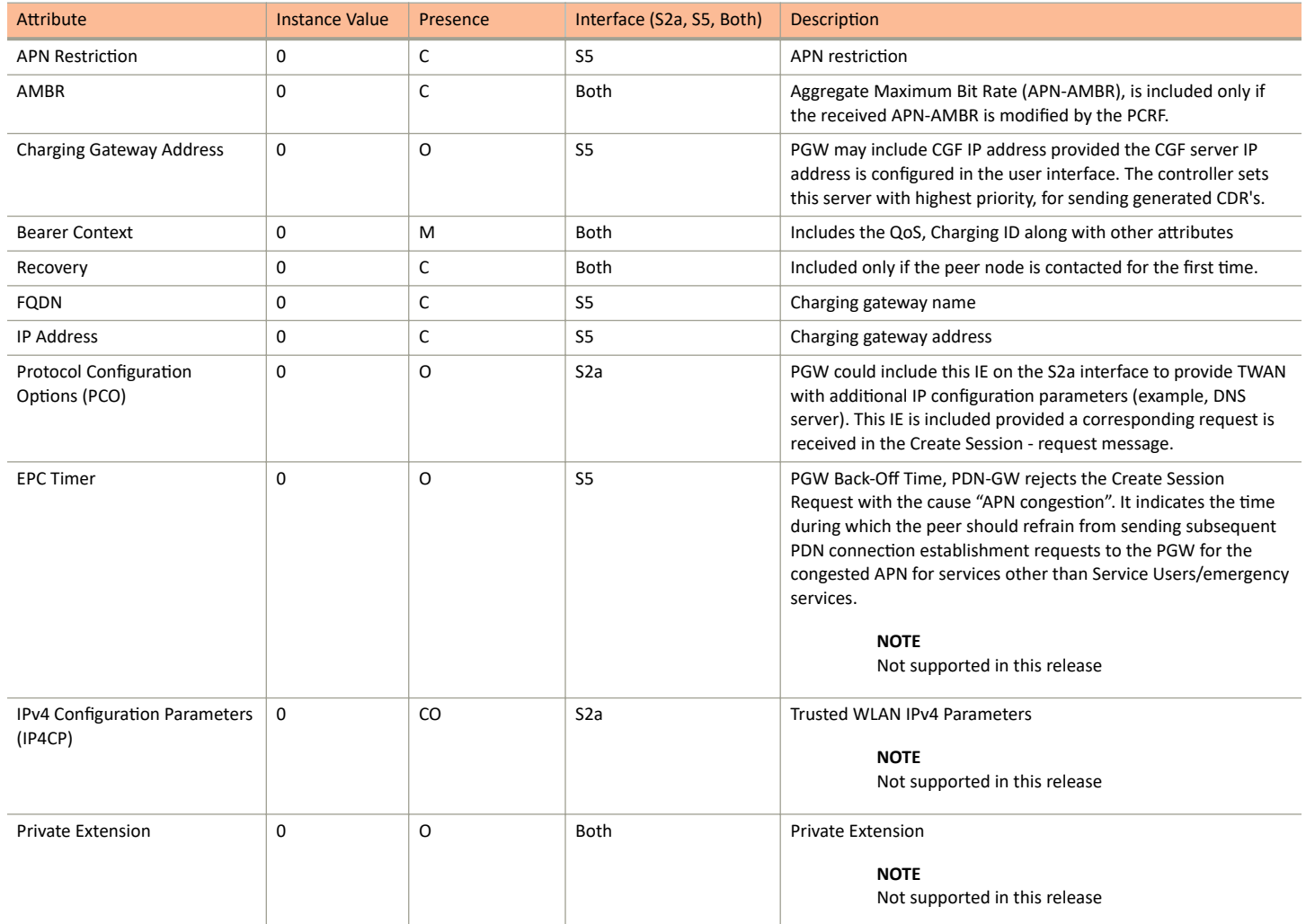

## **Bearer Context - Create Session Response Messages**

The table below lists the bearer context attributes for create session response messages.

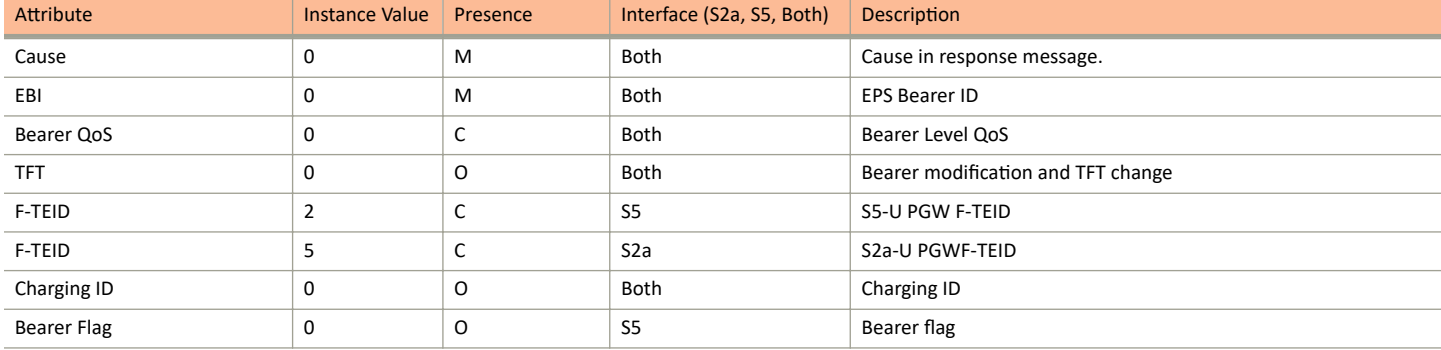

#### **TABLE 9** Bearer context for create session response messages

## <span id="page-19-0"></span>**Modify Bearer Command Flow**

The figure below shows the modify bearer process flow. The table below lists the modify bearer attributes.

#### **FIGURE 5** Modify bearer

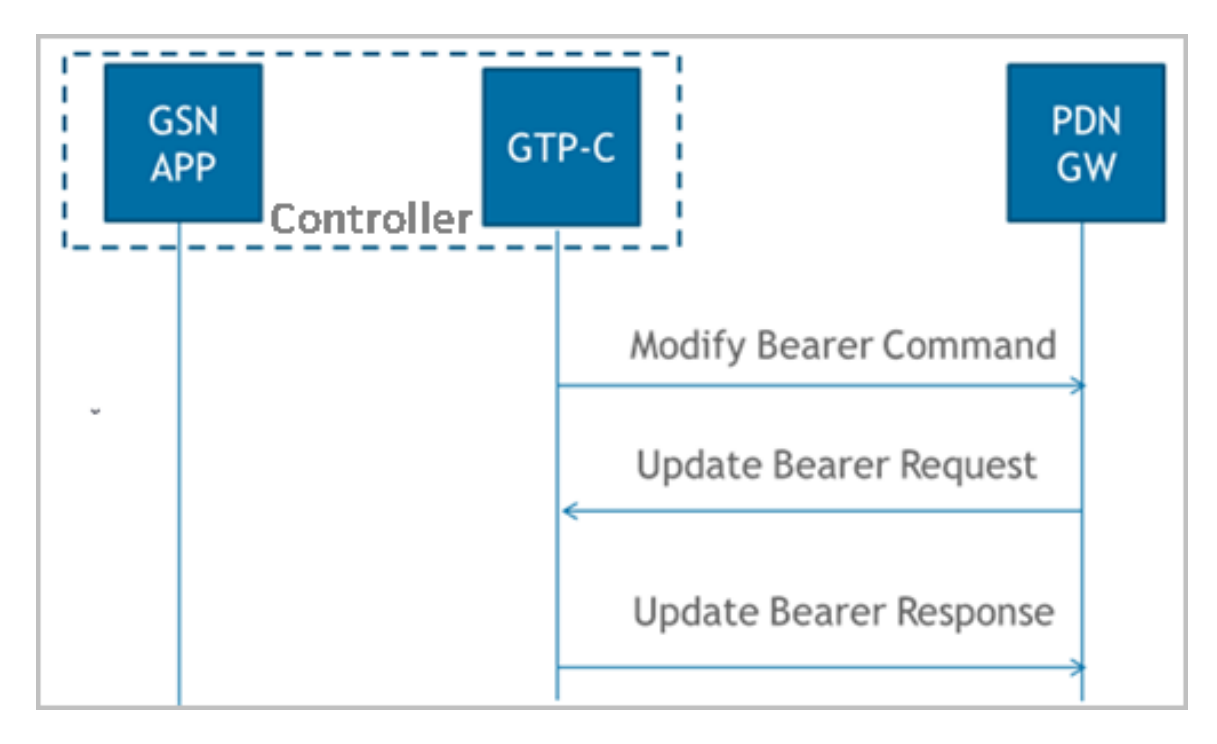

#### **TABLE 10** Modify bearer

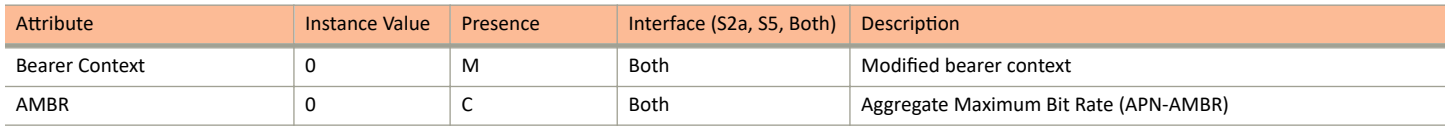

### **Bearer Context - Modify Bearer**

The table below lists the attributes of bearer context.

#### **TABLE 11** Bearer context - Modify bearer

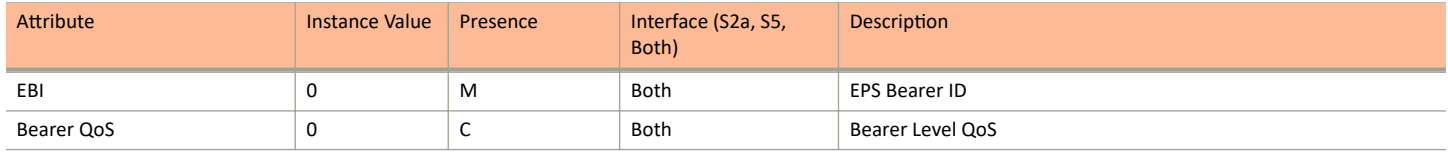

## **Modify Bearer Request Flow**

The figure below shows the bearer process flow of request and response messages, when modified.

<span id="page-20-0"></span>**FIGURE 6** Modify bearer request and response messages

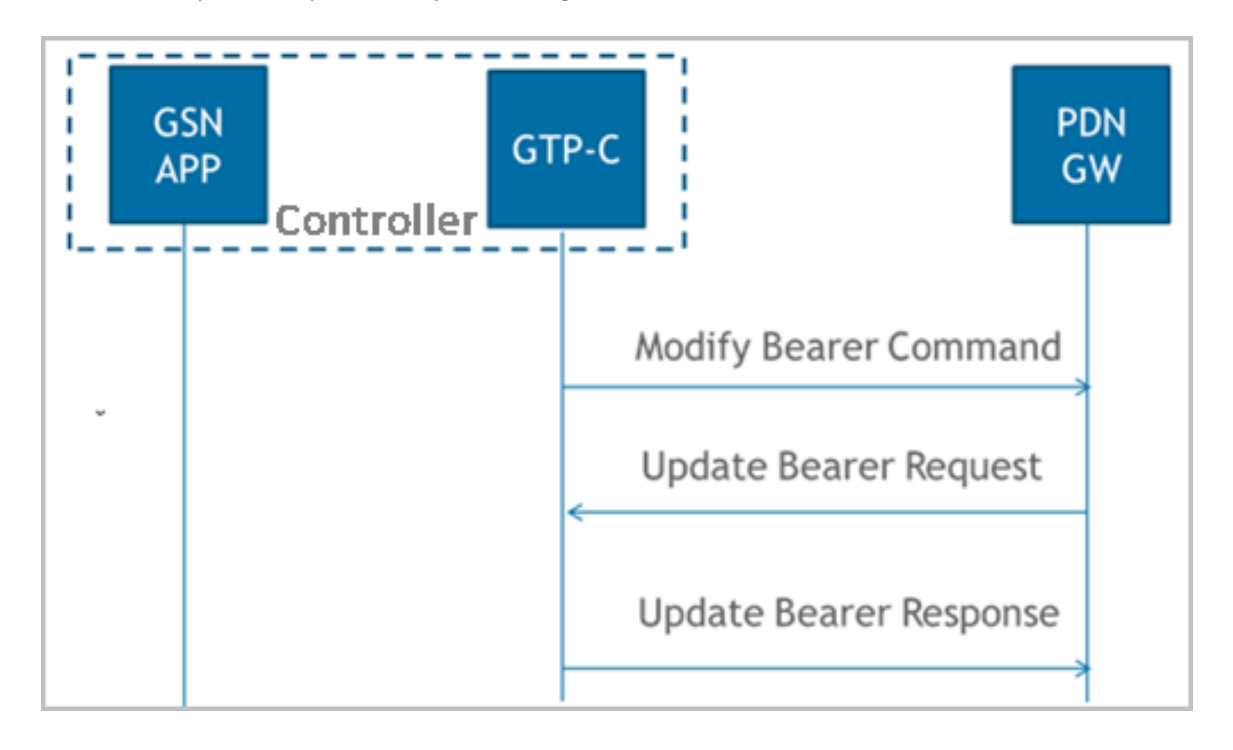

### **Modify Bearer Request Messages**

The table below lists the attributes of modified bearer request messages.

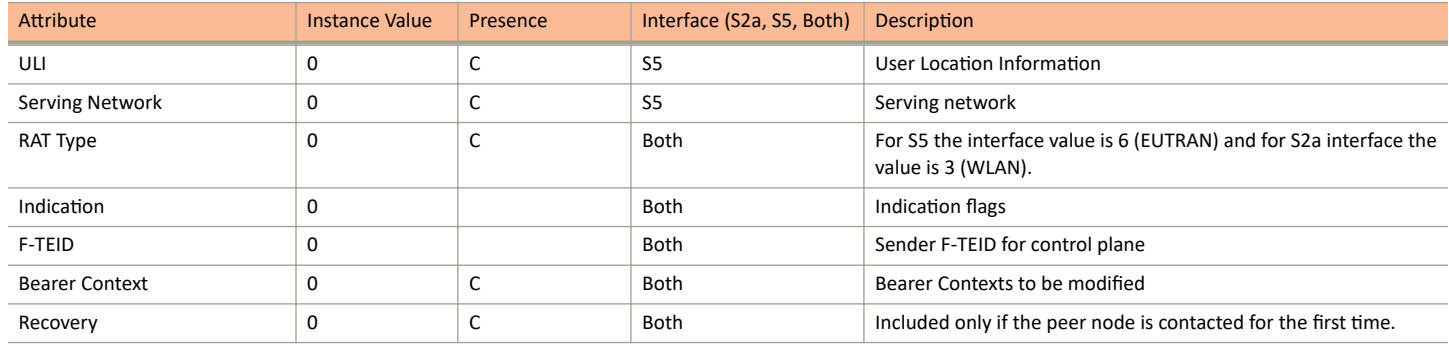

#### **TABLE 12** Modify bearer request messages

#### **NOTE**

In release 11 specifications, Modify Bearer Request is not supported in an S2a interface. To support roaming scenarios Ruckus assumes that this message is required for S2a interface. Ruckus will continue with this implementation until 3GPP specification has proper roaming scenarios for S2a interface.

## **Bearer Context - Modify Bearer Request Messages**

The table below lists the attributes of bearer context request messages for modify bearer.

#### <span id="page-21-0"></span>Tunnel Management Messages

Update Bearer Process Flow

**TABLE 13** Bearer context - Modify bearer request messages

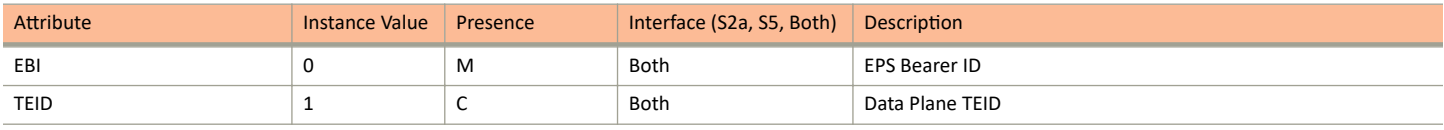

## **Modify Bearer Response Message**

The table below lists the modified bearer response messages.

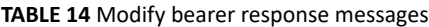

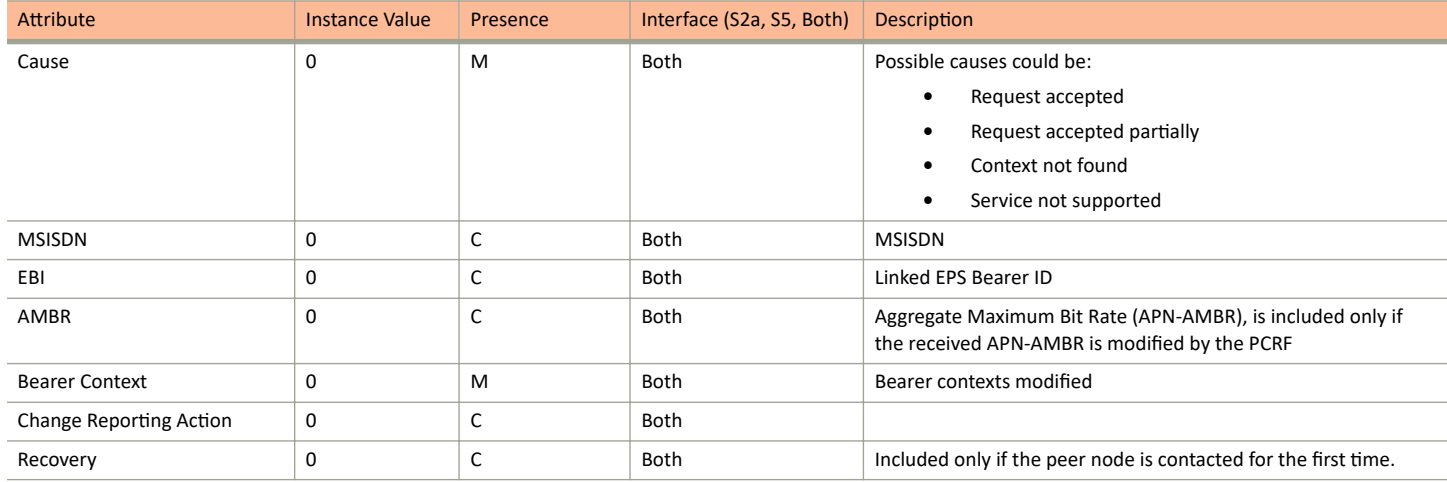

### **Bearer Context - Modify Bearer Response Messages**

The table below lists the attributes of bearer context response messages for modify bearer.

**TABLE 15** Bearer context - Modify bearer response messages

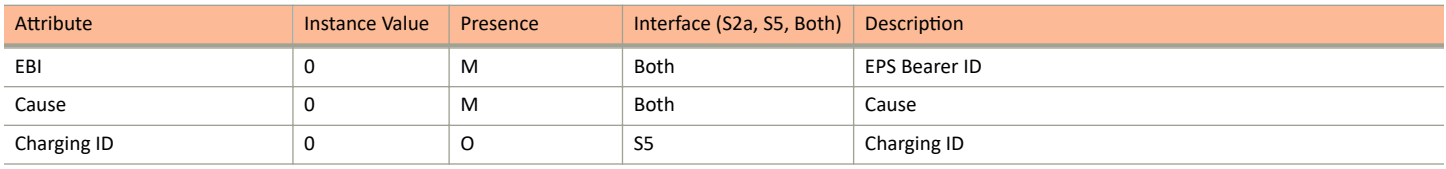

## **Update Bearer Process Flow**

The table below shows the bearer process flow, when updated.

<span id="page-22-0"></span>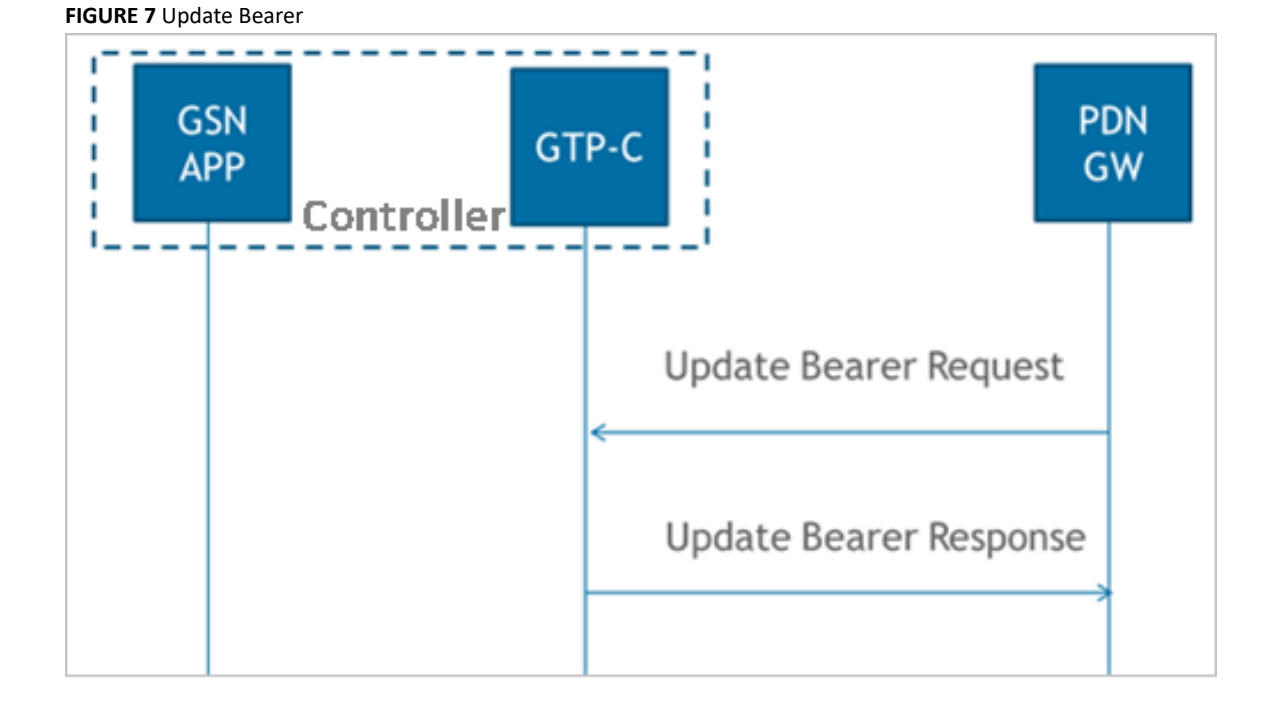

## **Update Bearer Request Messages**

The table below lists the update bearer request messages.

#### **TABLE 16** Update bearer request messages

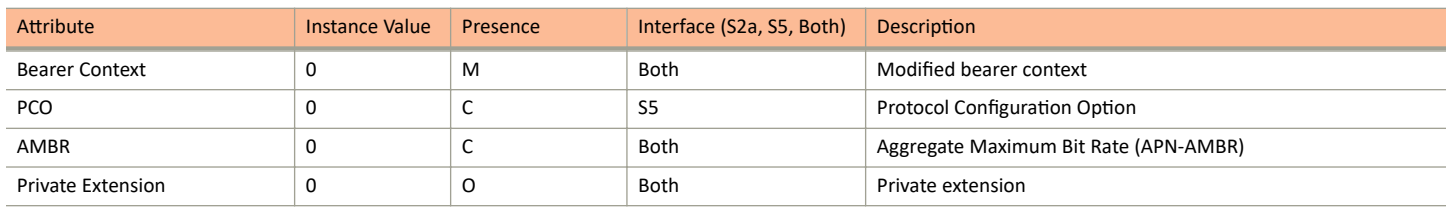

## **Bearer Context - Update Bearer Request Messages**

The table below lists the attributes of bearer context for update bearer request messages.

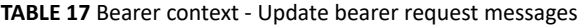

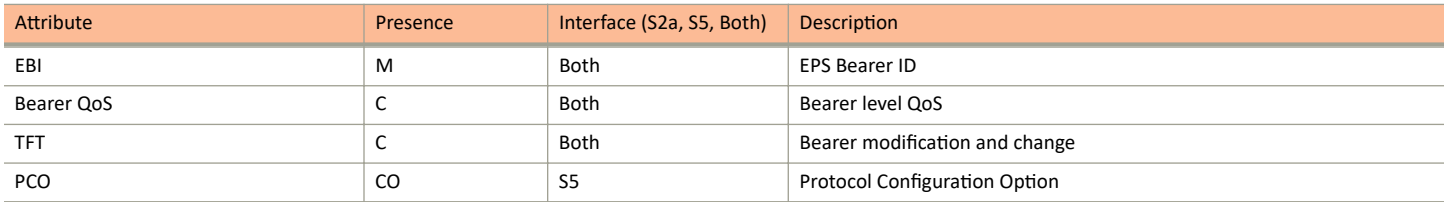

### **Update Bearer Response Message**

The table below lists the update bearer response messages.

#### <span id="page-23-0"></span>Tunnel Management Messages

Delete Bearer Process Flow

#### **TABLE 18** Update bearer response messages

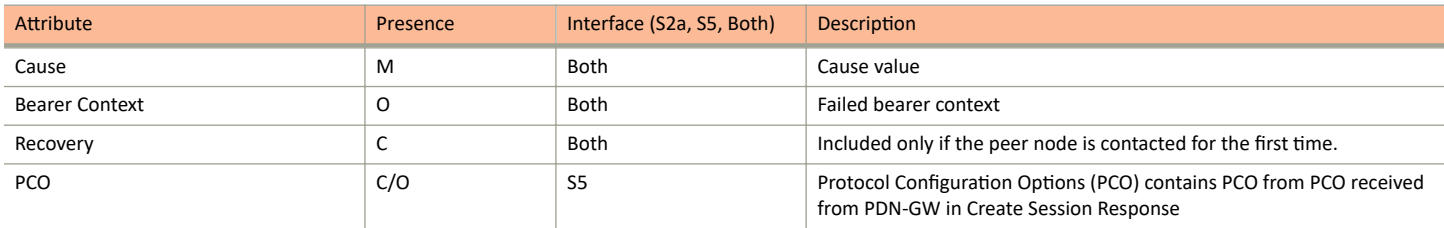

### **Bearer Context - Update Bearer Response Message**

The table below lists the attributes of bearer context for update bearer response message.

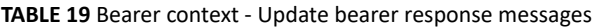

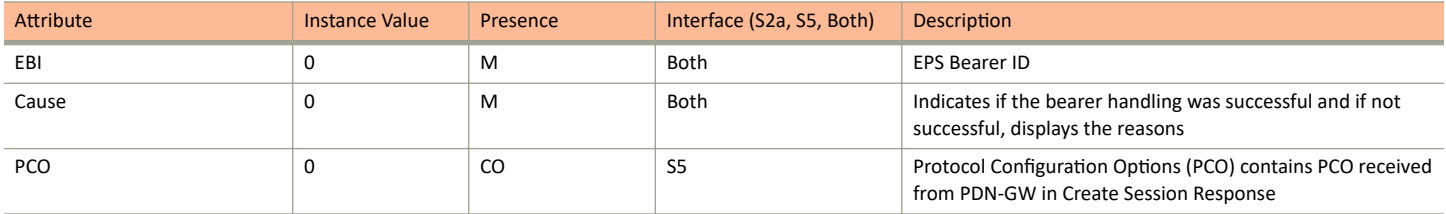

## **Delete Bearer Process Flow**

The figure below shows the bearer process flow, when updated.

#### **FIGURE 8** Delete bearer

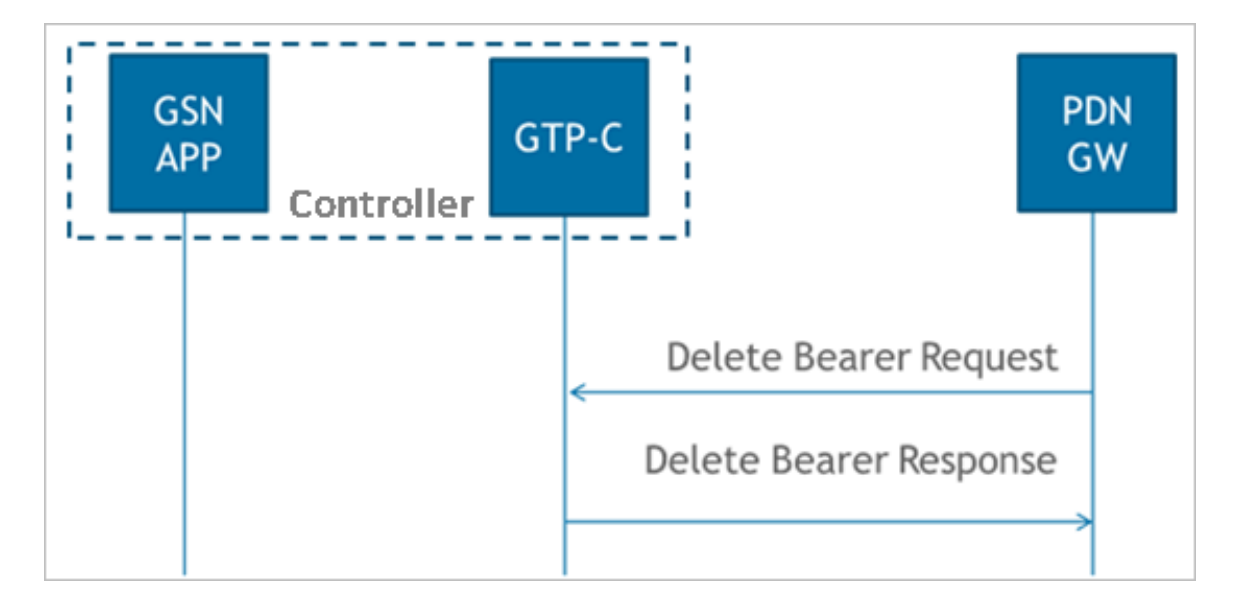

### **Delete Bearer Request Messages**

The table below lists the delete bearer request messages.

Delete Session Process Flow

#### <span id="page-24-0"></span>**TABLE 20** Delete bearer request messages

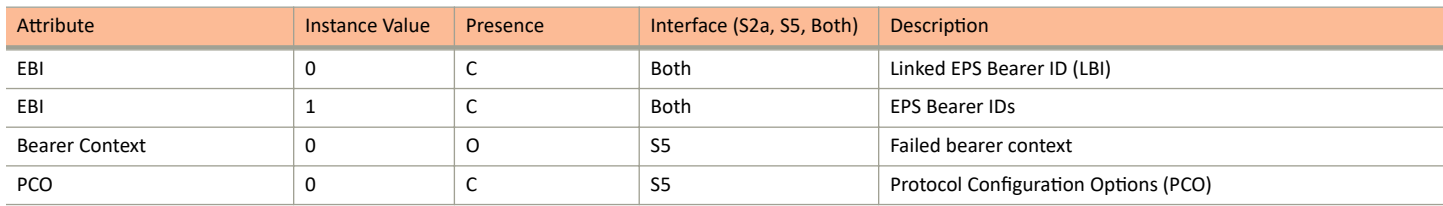

### **Delete Bearer Response Messages**

The table below lists the delete bearer response message attributes.

#### **TABLE 21** Delete bearer response messages

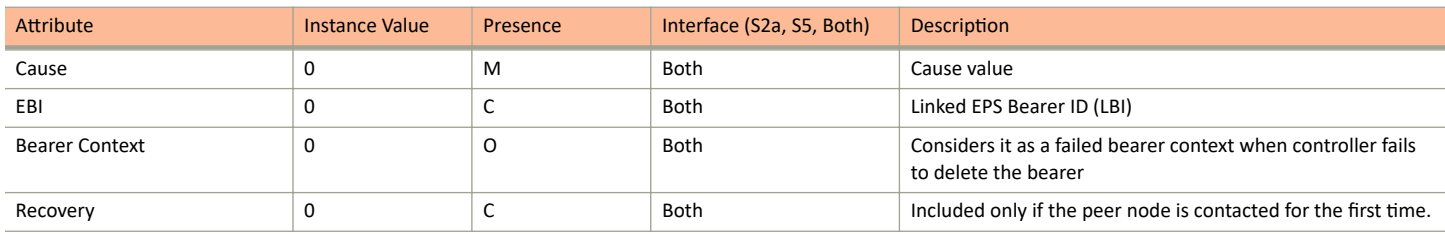

### **Bearer Context - Delete bearer response messages**

The table below lists the attributes of delete bearer context.

#### **TABLE 22** Bearer context - Delete bearer response messages

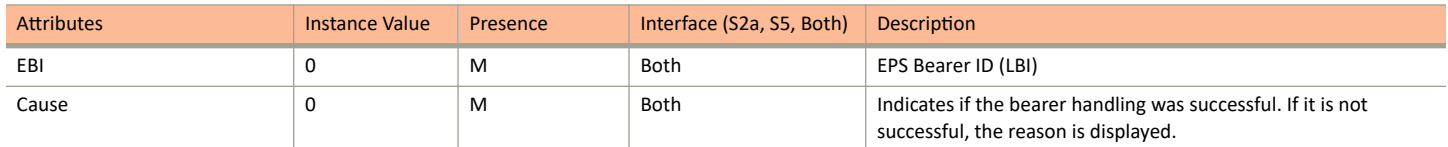

## **Delete Session Process Flow**

This section covers:

- **•** Delete Session Request Message on page 25
- **•** [Delete Session Response Message](#page-25-0) on page 26

### **Delete Session Request Message**

The table below lists the attribute for delete session request message.

#### **TABLE 23** Delete session request messages

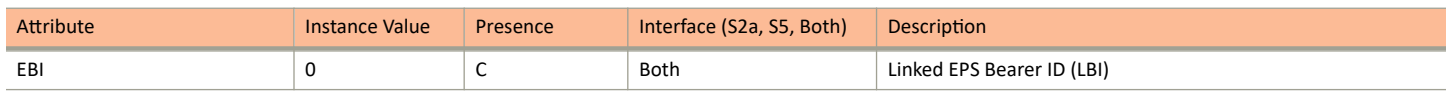

## <span id="page-25-0"></span>**Delete Session Response Message**

The table below lists the delete session response message attributes.

#### **TABLE 24** Delete session response messages

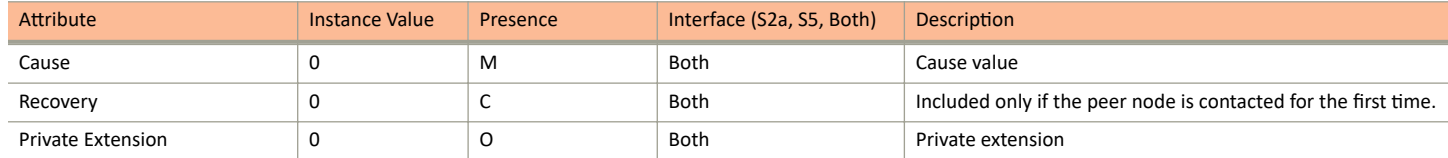

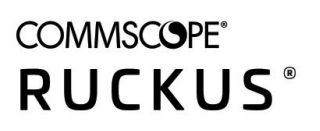

© 2020 CommScope, Inc. All rights reserved. 350 West Java Dr., Sunnyvale, CA 94089 USA https://www.commscope.com